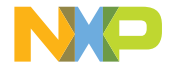

### QUICK START GUIDE

FREEDOM DEVELOPMENT PLATFORM

## FRDM-K32L2B3

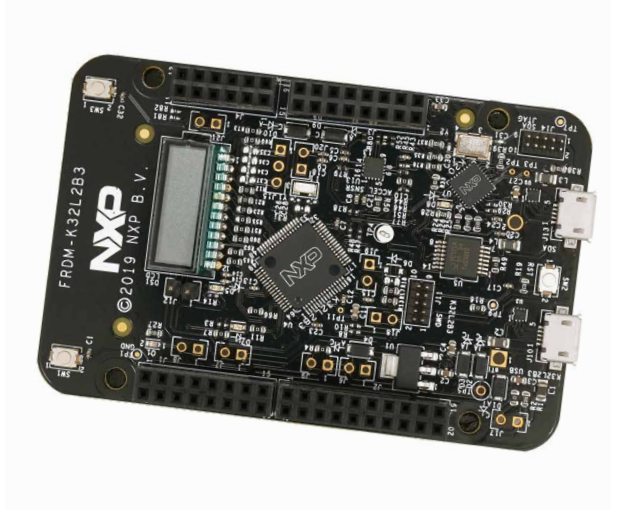

#### GET TO KNOW THE FRDM-K32L2B3

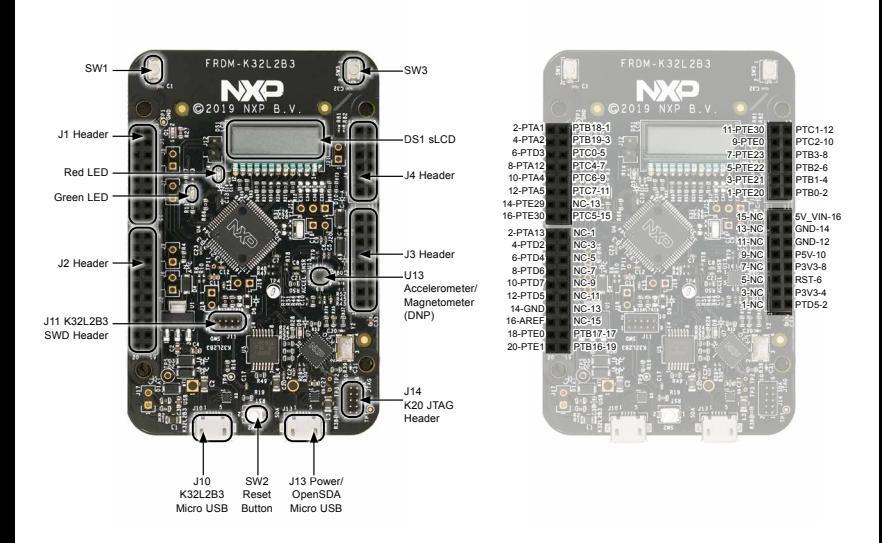

### HOW TO GET STARTED

- 1. Connect the FRDM-K32L2B3 development board to a PC using the included micro-USB cable to the Power/OpenSDA Micro USB connector (J13).
- 2. When the board is powered up, a green LED (D8) will illuminate, indicating 3.3V is on. Notice that Boot ROM code is executed first out of reset, a time of about three seconds are consumed by ROM bootloader to check the active communication port before application code is executed.
- 3. The FRDM-K32L2B3 board comes preprogrammed with a demo that will initiate the LED on the board to flash periodically when plugged in.
- 4. J10 is the USB connector of K32L2B3 on chip USB module.
- 5. J14 is the K20 JTAG header for OpenSDA firmware update.
- 6. J11 is the SWD header for K32L2B3.
- 7. Explore more out-of-box demos and download software and tools at [www.nxp.com/](http://www.nxp.com/FRDM-K32L2B3)FRDM-K32L2B3.

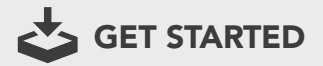

Download installation software and documentation under "Jump Start Your Design" at [www.nxp.com/F](http://www.nxp.com/FRDM-K32L2B3)RDM-K32L2B3

### SUPPORT

Visit www.nxp.com/support for a list of phone numbers within your region.

#### **WARRANTY**

Visit www.nxp.com/warranty for complete warranty information.

#### [www.nxp.com](http://www.nxp.com/iMX8MMINIEVK)

NXP and the NXP logo are trademarks of NXP B.V. All other product or service names are the property of their respective owners. © 2021 NXP B.V.

Document Number: FRDMK32L2B3QSG REV 1 Agile Number: 926-46355 REV B

# **Mouser Electronics**

Authorized Distributor

Click to View Pricing, Inventory, Delivery & Lifecycle Information:

[NXP](https://www.mouser.com/nxp-semiconductors): [FRDM-K32L2B3](https://www.mouser.com/access/?pn=FRDM-K32L2B3)